## Doodle appointment scheduling with Bookable Calendar

Set up unique time parameters and allow clients to book appointments with you

Bookable Calendar is your unique calendar page that leaves you in full control of your appointment bookings. You set the rules, then your clients or guests can choose a time that works for them. No more endless back and forth emailing or embarrassing double bookings.

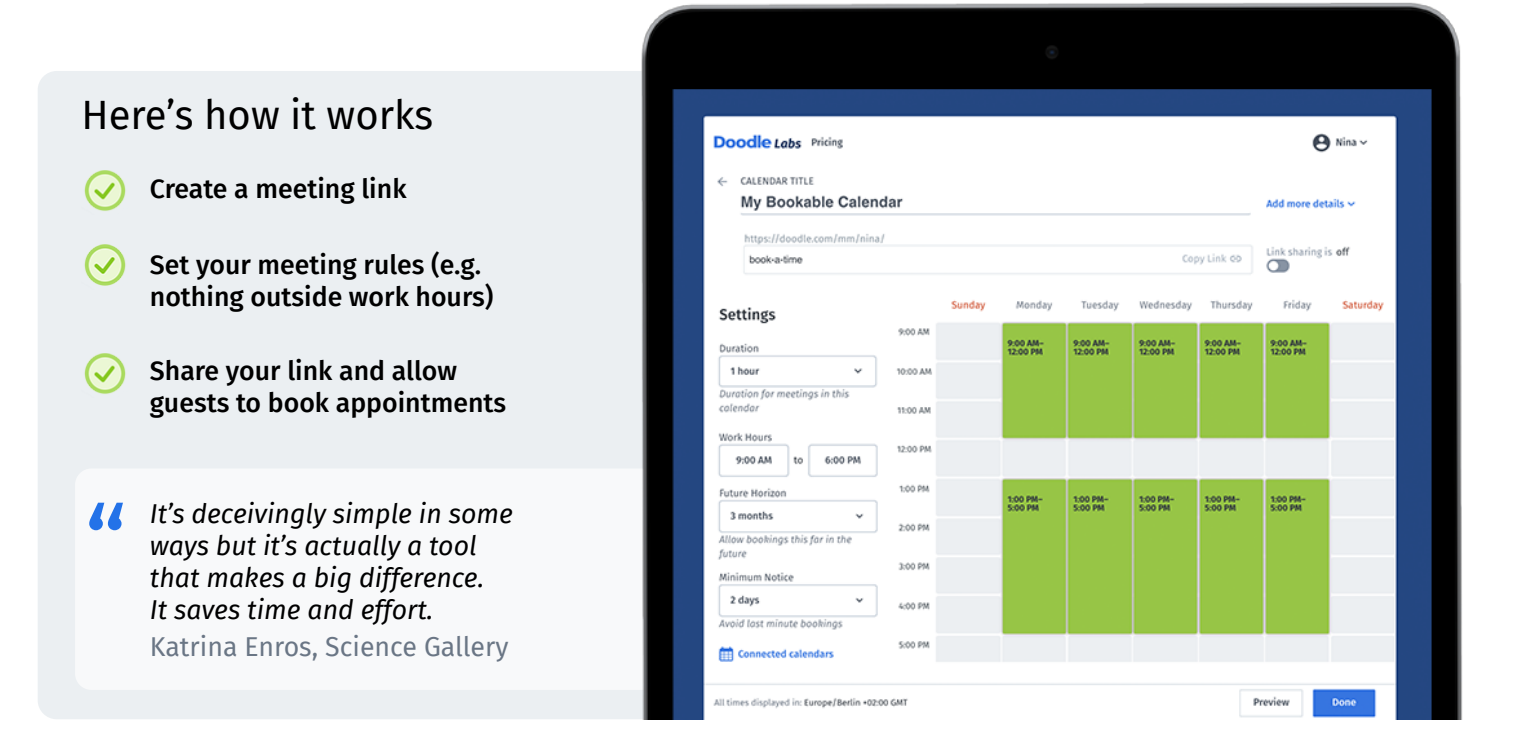

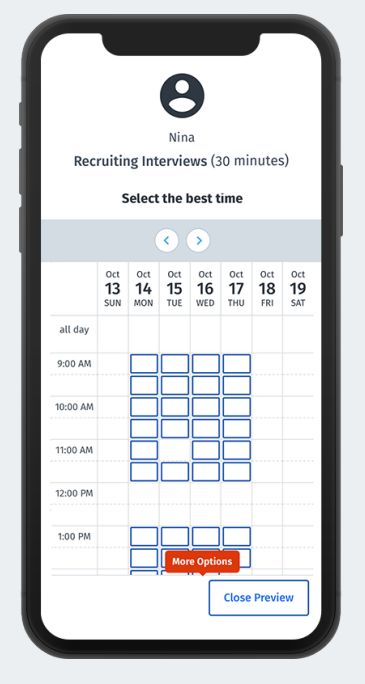

## Get started with Bookable Calendar

- $\odot$ Click 'My Bookable Calendar' from the dashboard to get started. Connect your calendar (if you haven't done so already) to start setting up your Bookable Calendar. You'll be able to see your calendar appointments and your Doodle poll options simultaneously and once the meeting is booked it'll sync to your calendar automatically.
- $\vee$  The default parameters for your Bookable Calendar are typical office hours from 9-12 and from 1-5. You can adjust them to your liking. You also have full control over the duration of appointments your guests can request with you.
- To those who visit your brand new Bookable Calendar URL, Doodle will only show time options when you're available, within your time preferences, and time slots in the duration you choose.
- Then you're free to send out your link as you like. Your guests simply choose a time option, you confirm it and the meeting is booked in your calendars!

Bookable Calendar is perfect for executive teams, recruiting teams, consultants and more. Get started today!